## **Creating and editing web messages**

[Web Messages](https://acd.jtel.de/CarrierPortal/pages/help/en/715.htm) are used, to send information to ACD groups and agents.

To send a message, use the table of web messages which can be viewed using **ACD - Web Messages**.

To create a web message, access **ACD - Web Messages** in the main menu and click on **New** in the toolbar. Provide the following information:

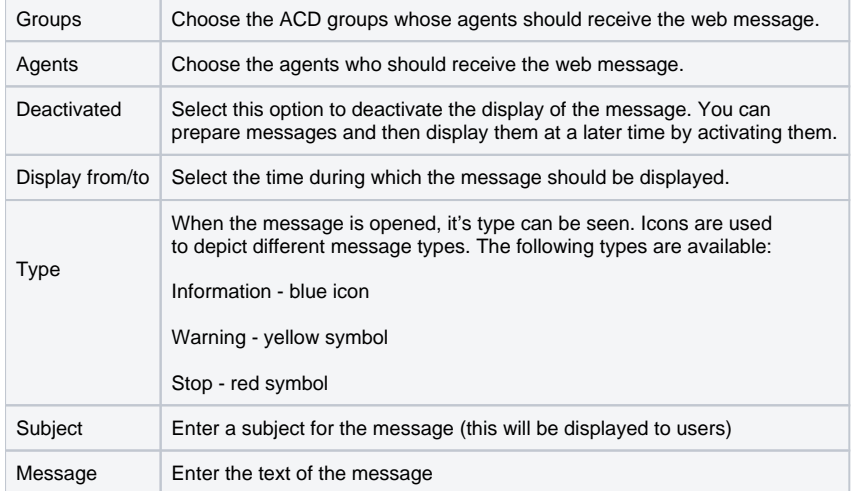

After entry click on **Save**. You will return to the overview table of the web messages.

If a message is active, it will be displayed on the agent's browsers. The agent is informed of a waiting web message by a blinking symbol in the toolbar.

Use **Edit** to change the message.